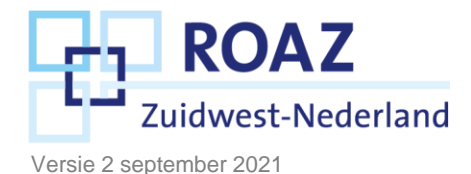

# **Werkinstructie validatie LPZ Geboortezorg dashboard**

## **Toelichting**

Dit document bevat de werkinstructie om het LPZ Geboortezorg dashboard te valideren nadat de technische koppeling tussen het EPD en LPZ gereed is. De werkinstructie in dit document kan ter inspiratie gebruikt worden indien de validatie nog niet is gestart. Een zorginhoudelijk medewerker van de afdeling (bijv. een coördinerend verpleegkundige of opnamecoördinator) kan dit het beste doorlopen, ondersteund door een ICT'er en/of functioneel beheerder van het EPD. Het doel van de validatie is dat het ziekenhuis het vertrouwen heeft dat de data in LPZ klopt en dat het werkbaar is om beschikbare en totale beddencapaciteit inzichtelijk te maken via LPZ. Deze werkinstructie is gemaakt om bovenstaand doel te bereiken.

## **Test en productie omgeving**

Voordat je start met de validatie is het belangrijk om te weten waar je naar kijkt, check daarom het volgende bij je ICT'er:

- Staat de nieuwe installatie op de testomgeving van LPZ? (op deze manier weet je welke link je moet gebruiken).
- Is de test omgeving van LPZ gekoppeld aan de productie-omgeving van het EPD? (Op deze manier weet je met welke cijfers in het EPD je LPZ kan vergelijken, sommige ziekenhuizen kiezen ervoor om de acceptatie omgeving van het EPD te koppelen aan de test omgeving van LPZ).

In de test omgeving kunnen er nog wijzigingen gemaakt worden. Zodra je de test omgeving gevalideerd hebt, kan je de afdeling ICT verzoeken om de installatie door te voeren op de productieomgeving van LPZ, waar het in werking wordt gezet. Vervolgens kun je checken of de test- en productie-omgeving van LPZ hetzelfde zijn.

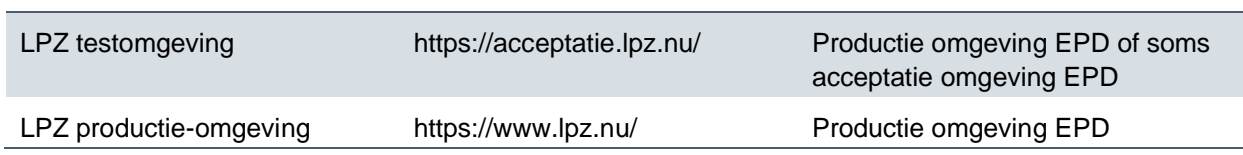

# **Beheer LPZ**

Zorg dat de basis inrichting van LPZ klopt. Let daarbij op de vulling van de volgende schermen:

- Instellingen Ziekenhuizen in de omgeving: stel in welke ziekenhuizen in de omgeving je wilt zien. Default worden de ziekenhuizen binnen de eigen ROAZ-regio getoond. Deze instelling geldt per gebruiker en kun je dus niet aanpassen voor alle gebruikers binnen jouw ziekenhuis.
- Admin tasks: de afspraak is dat gebruikers met admin rechten binnen een instelling andere gebruikers binnen die instelling aan kunnen maken. Dit geldt zowel voor de test als voor de productie omgeving. Zorg dus dat de admin van jouw instelling jou als gebruiker van het LPZ

**Traumacentrum** Zuidwest-Nederland

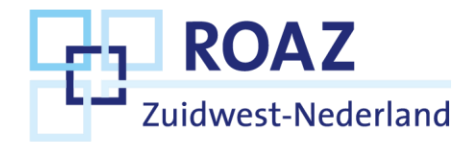

Geboortezorg heeft geautoriseerd.

#### **Validatie labels verloskunde en neonatologie**

De volgende labels worden voor de geboortezorg gehanteerd in LPZ in de regio Zuidwest-Nederland:

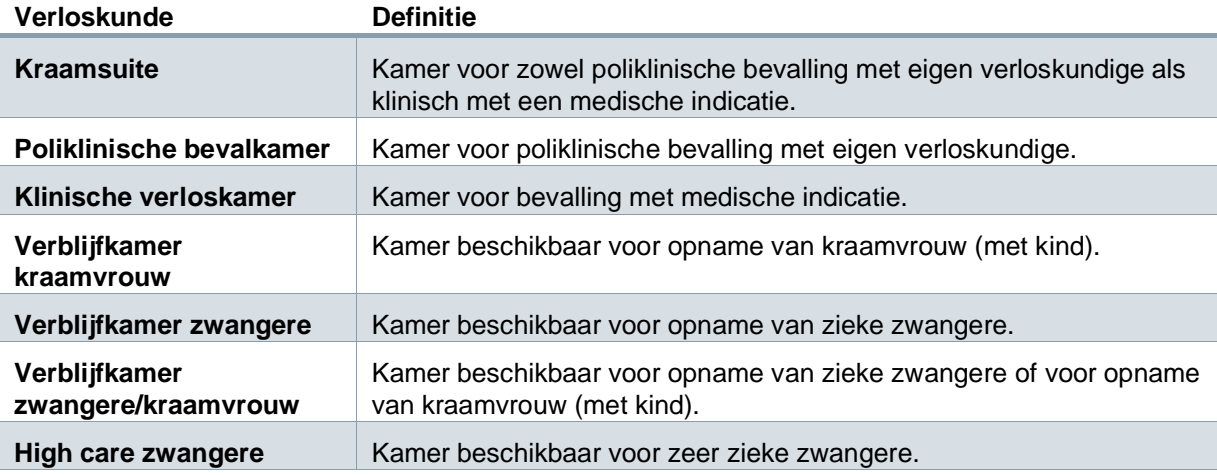

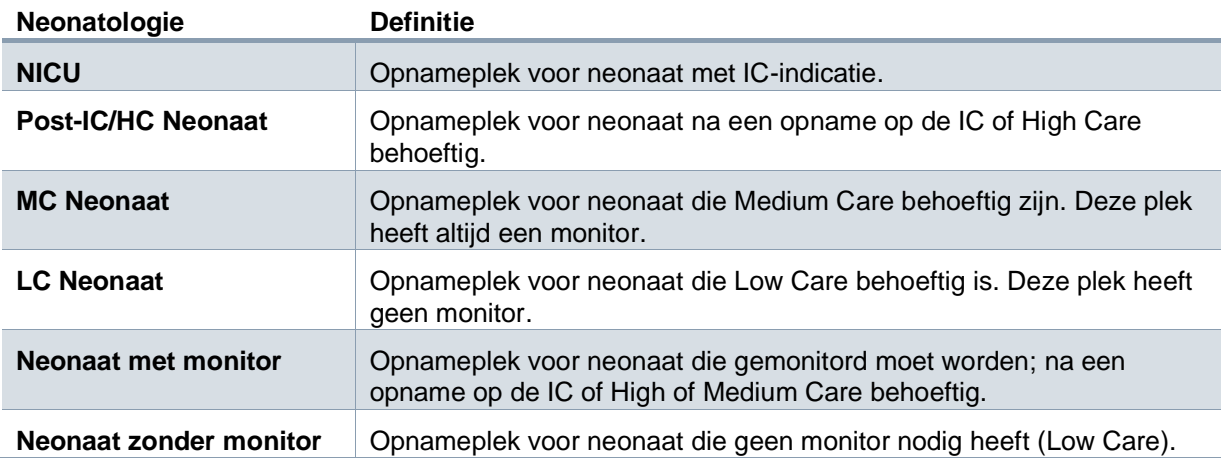

In het LPZ is het mogelijk een bed meerdere labels toe te kennen, namelijk een specialistisch, specialisme, snijdend/beschouwend en/of covidcapaciteit. De geboortezorg bedden worden vanuit een specialistisch label gelabeld. Deze labels kun je het beste valideren door de gegevens in LPZ te vergelijken met de gegevens in het eigen EPD.

Het doel van de validatie van de labels is om te controleren of de gegevens op het scherm overeenkomen met de werkelijkheid. Om dit te realiseren moeten de volgende stappen kunnen per label (bed type) doorlopen worden:

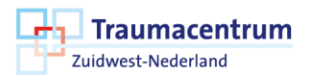

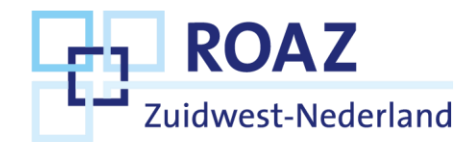

## **Validatie per label**

- Bekijk de invulling van het label via het dashboard in LPZ, selecteer het label dat je wilt valideren (bijv. 'Kraamsuite').
- Het advies is om per bed type te valideren dat de aantallen in het LPZ en het eigen EPD overeenkomen. Dit dient te gebeuren op meerdere momenten, dit om ook over de verschillende diensten heen te controleren of de aantallen kloppen. Om de werklast voor de inhoudelijke kant van de validatie te beperken, kunnen er op meerdere momenten de aantallen worden vastgelegd in beide systemen (EPD en LPZ Geboortezorg). Dit kan handmatig maar ook door bijvoorbeeld screenshots. *Let op dat hier géén persoonsgegevens bij staan, Dit is voor de validatie niet nodig!* Voor het vastleggen van deze aantallen is slechts beperkte inhoudelijke expertise nodig. Vervolgens kan deze data op een later moment door een inhoudelijk expert worden vergeleken.
- Indien er direct al fouten opgemerkt worden, is het van belang om dit direct aan te kaarten en te voorkomen dat de fouten over meerdere dagen herhaald worden. Dit kan worden afgestemd met de mensen die de techniek hebben ingeregeld in het betreffende huis.
- Kijk in het label of de beschikbare capaciteit klopt (bijv. 'Kraamsuite'), stel het klopt niet:
	- o Enkel toegang admin:
		- 1. Ga naar 'Instellingen Capaciteiten'.
		- 2. Controleer of de juiste bedden aan het element dat je checkt gekoppeld zijn. Hiervoor kan gebruikt worden gemaakt van de filtering.
		- 3. Indien sommige bedden niet of aan een onjuist element gekoppeld zijn kan een admin het juiste element toevoegen (1) via het EPD of (2) handmatig in LPZ. Deze keuze moet overeenkomen met eerdere gemaakte keuzes. Indien de afdeling zelf de validatie doet, moeten zij niet op eigen houtje een keuze maken welke route ze voor dit bed nemen.
		- 4. **Geblokkeerde bedden controleren**: Geblokkeerde bedden worden uitgesloten van actieve capaciteit. Controleer de juiste werking hiervan. Wanneer je hier niet uit komt kun je het beste met de ICT'er en functioneel beheerder overleggen waarom het bed niet wordt aangeleverd aan LPZ. Indien jullie hier niet uitkomen kun je de helpdesk van LPZ vragen om mee te kijken.
- Kijk in het label of de beschikbare capaciteit klopt (bijv. 'Kraamsuite'), stel het klopt niet:
	- o Enkel toegang admin:
		- 1. Ga naar 'Instellingen CSV-koppeling' en download Dataset #2 via het gele icoontie.
		- 2. Selecteer de bedden die gekoppeld zijn aan het element waar je naar kijkt.
		- 3. **Gereserveerde bedden controleren**: controleer per bed of het klopt dat deze bezet is (bed is nu bezet of gereserveerd voor 10u morgenvroeg).
		- 4. Indien een bed onjuist is weergegeven als vrij of bezet kun je het beste met de ICT'er en functioneel beheerder overleggen waarom het bed niet juist wordt

**Traumacentrum** Zuidwest-Nederland

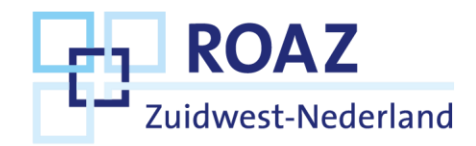

aangeleverd aan LPZ. Indien jullie hier niet uitkomen kun je de helpdesk van LPZ vragen om mee te kijken.

# **Validatie doorlooptijd**

De screenshots van de HiX en LPZ-gegevens dienen inhoudelijk gecontroleerd te worden door een expert. Elk ziekenhuis wijst een ter zake deskundig medewerker op de afdeling aan om de gegevens te valideren op correctheid. Je doorloopt een PDCA-loop om stap voor stap de processen te doorlopen en continu te verbeteren, totdat je minimaal een week lang geen aanpassingen meer hebt hoeven doen in de systemen. Op het moment dat je erachter komt dat de data niet klopt en je doet een aanpassing in het EPD/HiX, dien je vervolgens alles opnieuw te valideren.

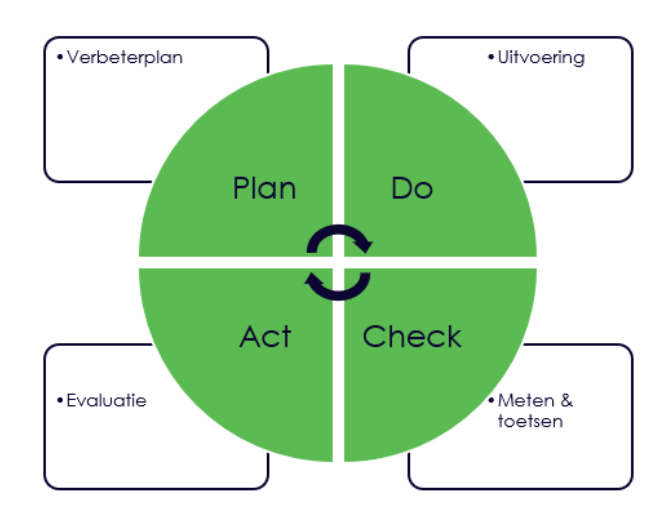

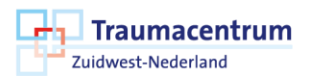